## **Finding your optional e-text and optional mastering physics exercises**

For those of you planning to opt-in for the e-text, which comes "bundled" with access to the Mastering Physics computerized cyclo-teacher, you may be wondering where you can find the textbook, and where you can find your MP assignments.

I hope you enjoy the documentary below of my adventures in finding the e-text.

First I went to the UNM Blackboard Learn site for our course. When I pulled it up, the homepage looked like this:

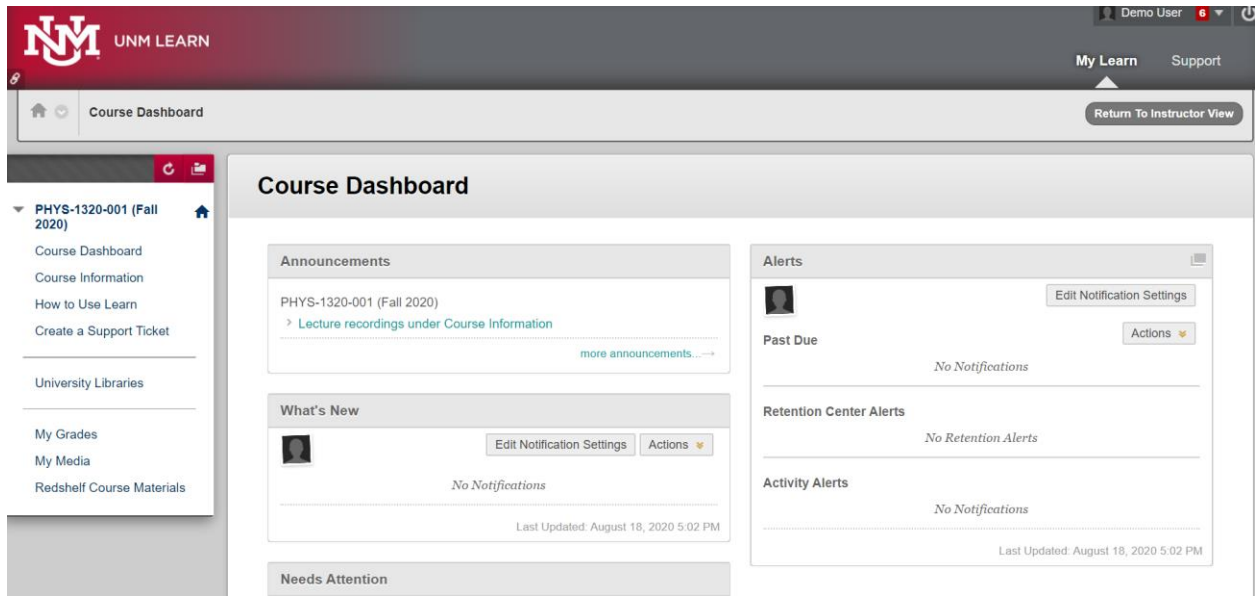

Next, I clicked on the item that says "Redshelf Course Materials" at the bottom of the column on the left hand side of the page. This opened up the following window:

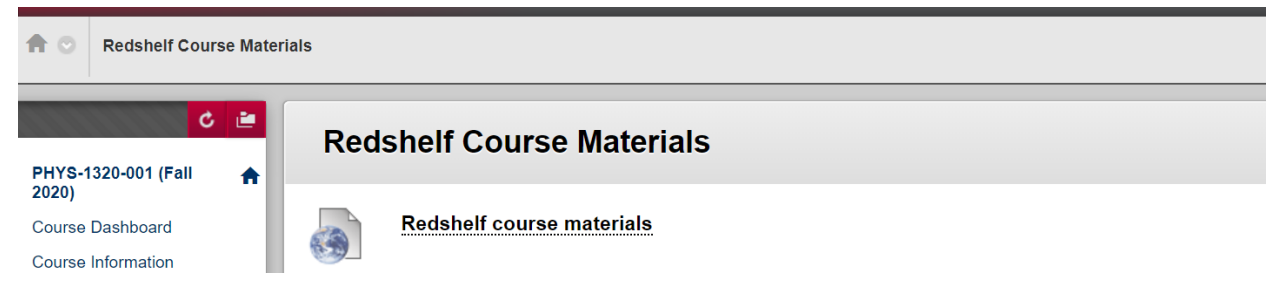

I clicked on "Redshelf course materials" and this opened the following:

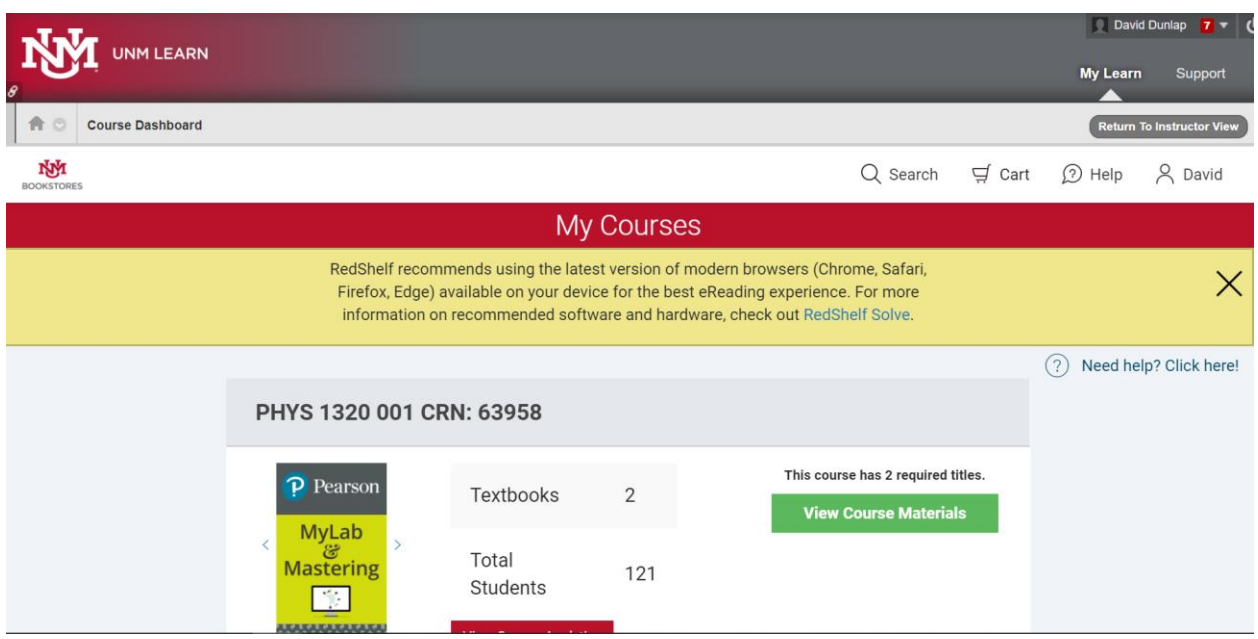

I clicked on the green button saying "View course materials", and this opened a window looking like this:

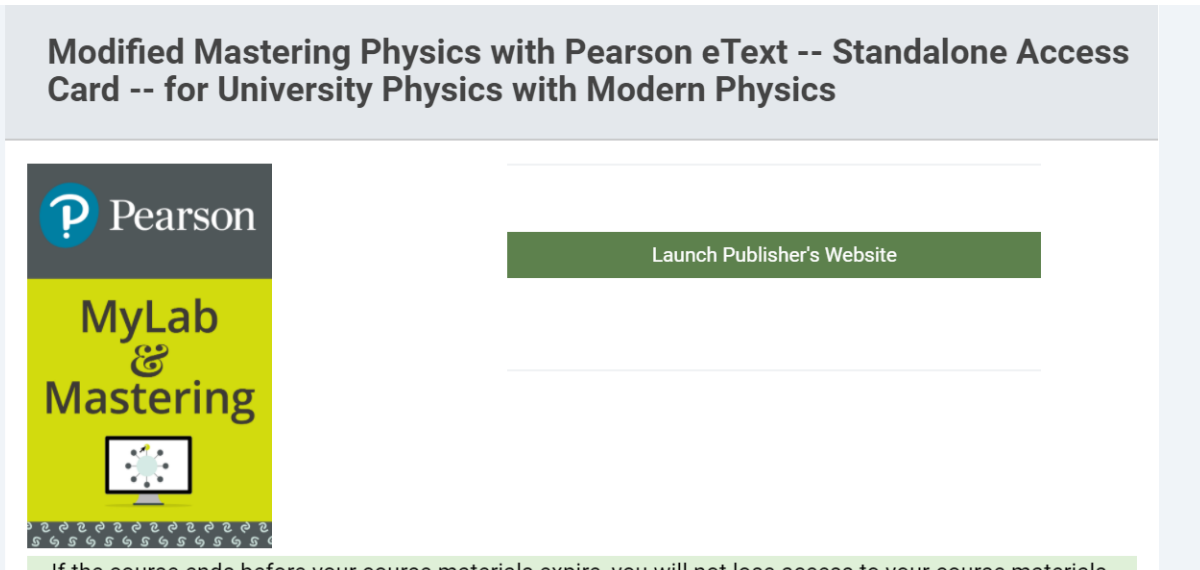

If the course ends before vour course materials expire, you will not lose access to your course materials.

I realized that I should not click on "launch publisher's website". I scrolled down to the next page below this image:

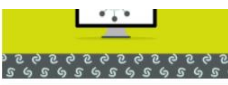

If the course ends before your course materials expire, you will not lose access to your course materials. Visit unm.redshelf.com, log in with your campus email address, and select "My Shelf" from the user menu to access your course materials.

## **University Physics with Modern Physics (Subscription)**

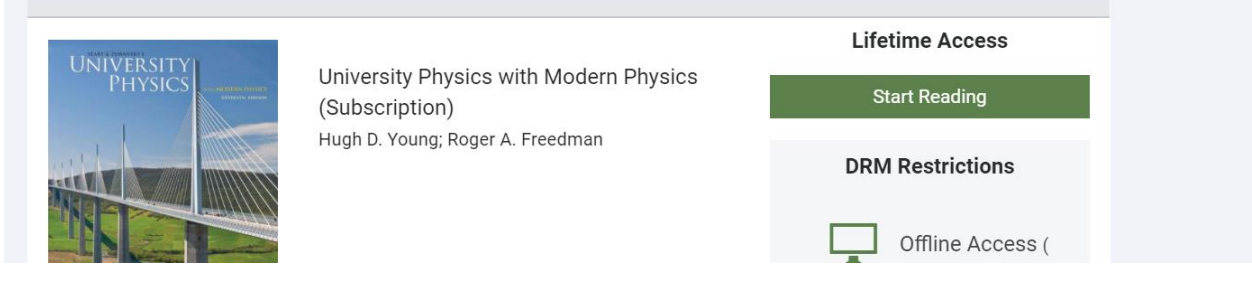

I clicked on "start reading", and brought up the textbook:

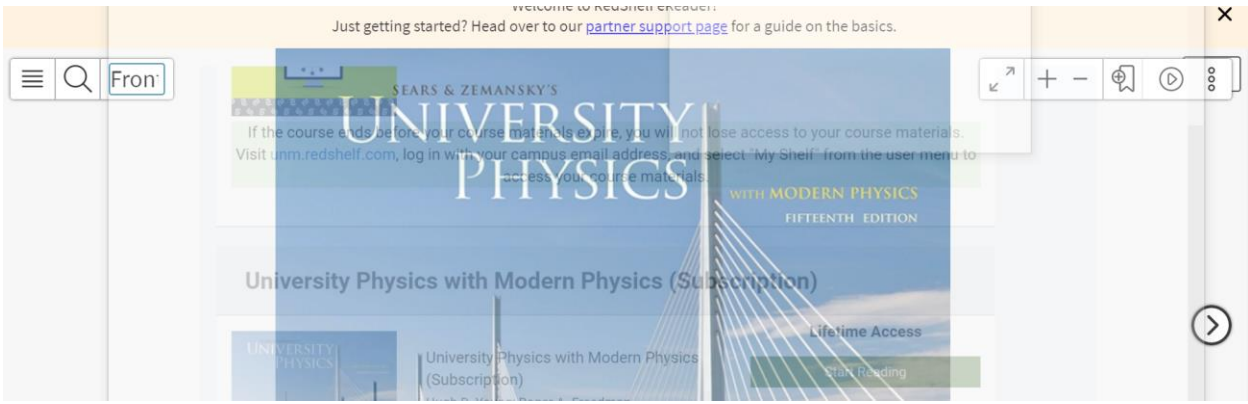

Next, I decided to try some Mastering Physics problems for practice. I back-tracked to this page,

Modified Mastering Physics with Pearson eText -- Standalone Access **Card -- for University Physics with Modern Physics** 

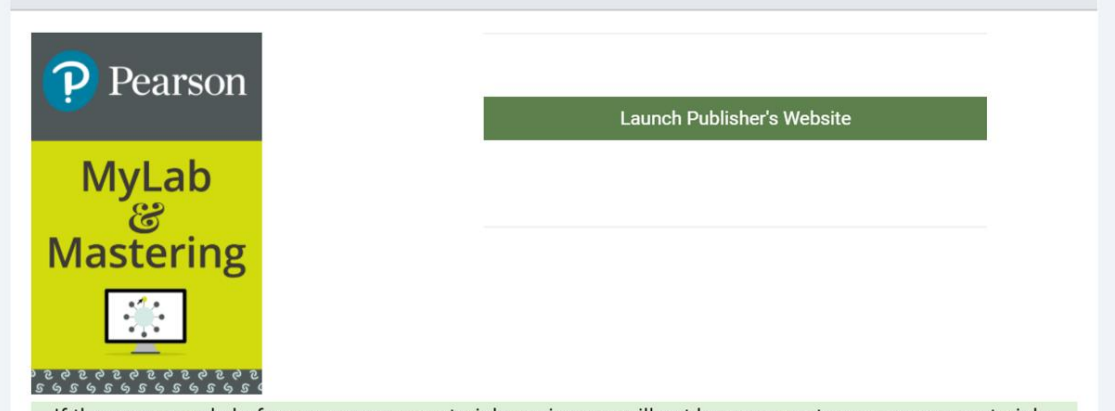

If the course ends before vour course materials expire, you will not lose access to vour course materials.

Then I clicked on "Launch publisher's website":

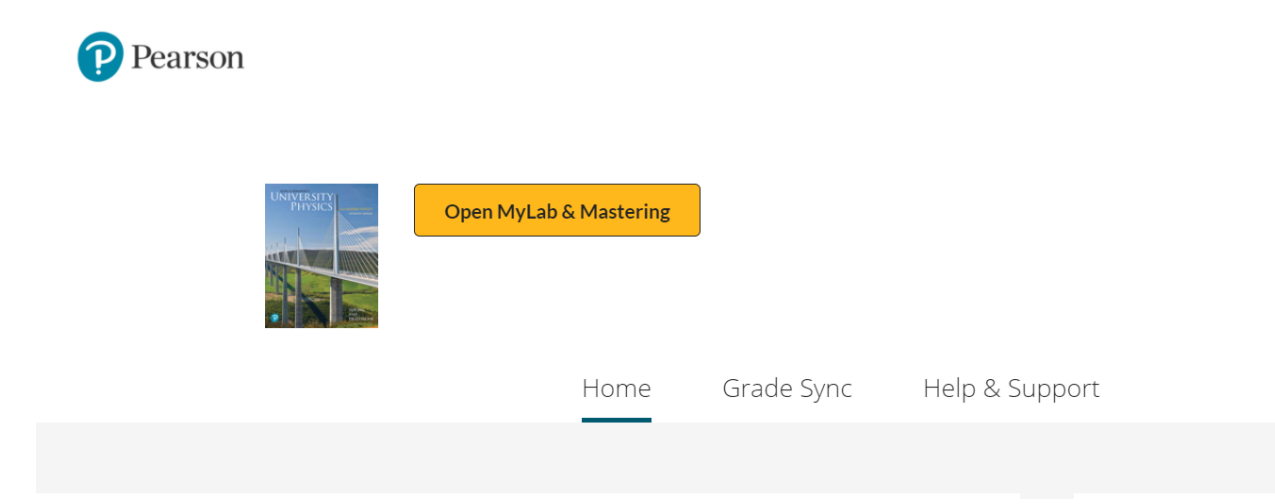

Then I clicked on "Open MyLab & Mastering"

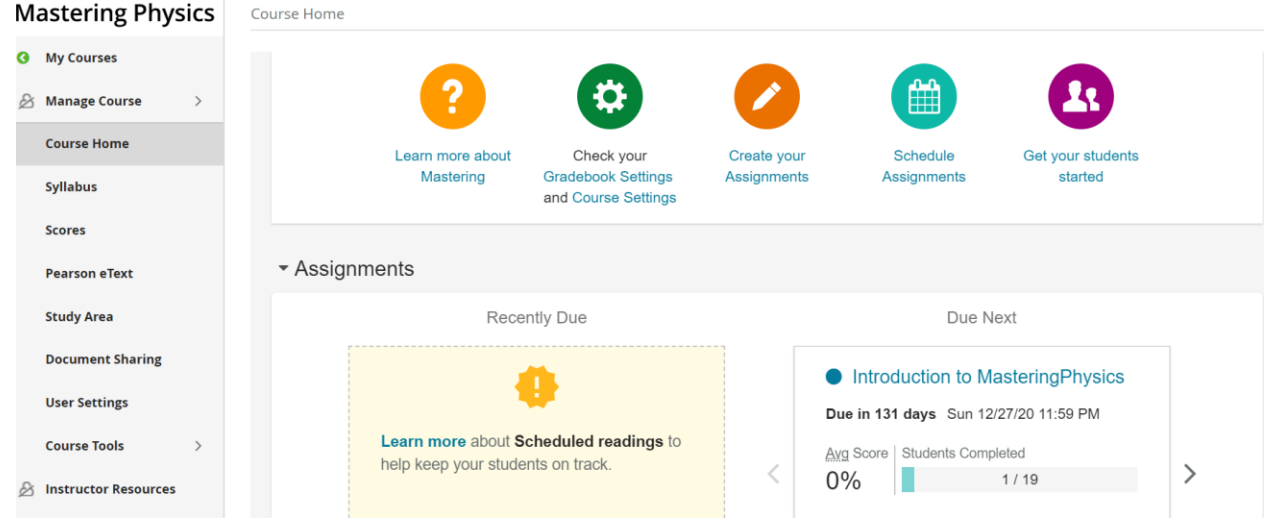

The "Mastering Physics" course is accessed by clicking on the window in the lower right. I found that I can use the > to choose among three "courses".

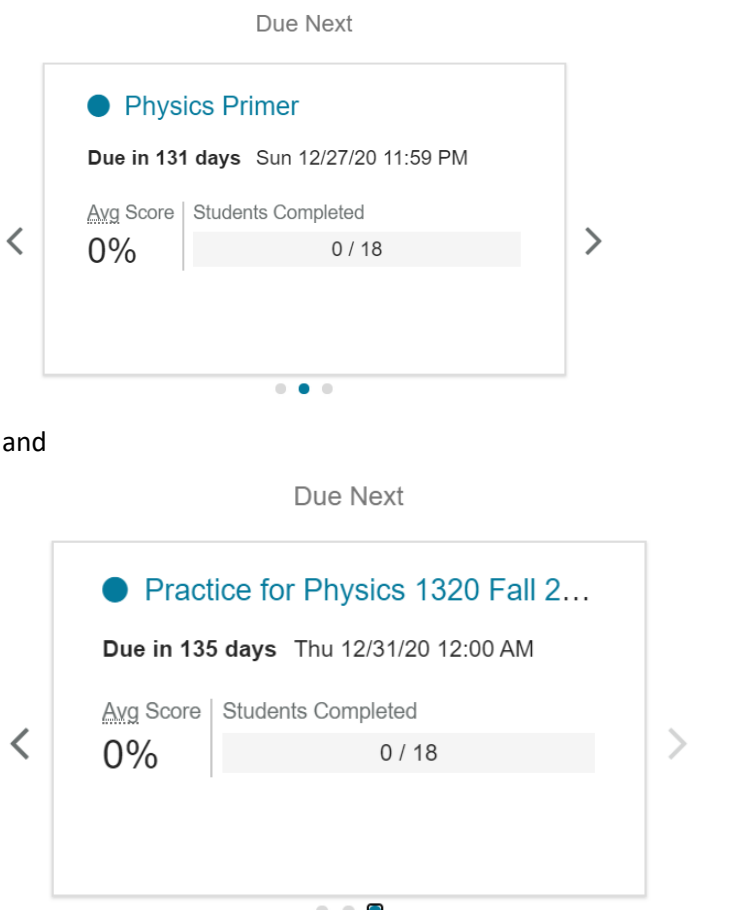

Your teacher (me) put together the assignment "Practice for Physics 1320" by selecting various problems in the set of options. I selected various MP questions available in Chapters 17 and 18. In doing

so, I set up what they call a "course". I tried to choose problems on topics that are relevant to our class, and tried to skip over problems that are probably irrelevant. Armed with your textbook and MP, you can teach yourself! That is the intent – this MP completely self-service, separate from our class. Generally, the more problems you attempt, the better off you will be. If you have the time, you are welcome to give this a go. They are not graded, but I tried to select problems where they help you through and give you the answer. There is no due date. Be careful though – burn-out has occurred! I recommend that you always choose the easy problems. I find that lots of practice on simple things is usually better than spending a lot of time on a couple of hard problems.